## Zoom  $\sum$  Zoom バージョンの確認と更新方法

Mac&Windows 共通版

オンラインスクーリングで Zoom を使用する際は必ず最新版を使用するようにしてください。 セキュリティ強化のために日々更新されていますので、受講前に必ずアップデートの有無を確認し、更新可能であれば 更新を済ませた最新版で参加するようにしましょう。

※ 古いバージョンを使用した場合、セキュリティに不安が生じる他、特定の機能が使えない恐れがあります。

## ① Mac の場合

Zoom を起動した上で、「zoom.us」メニューから【アップデートの確認 ...】を選択します。最新版がある場合は、指 示に従ってソフトウェアを更新します。(数分で終わると思います。)

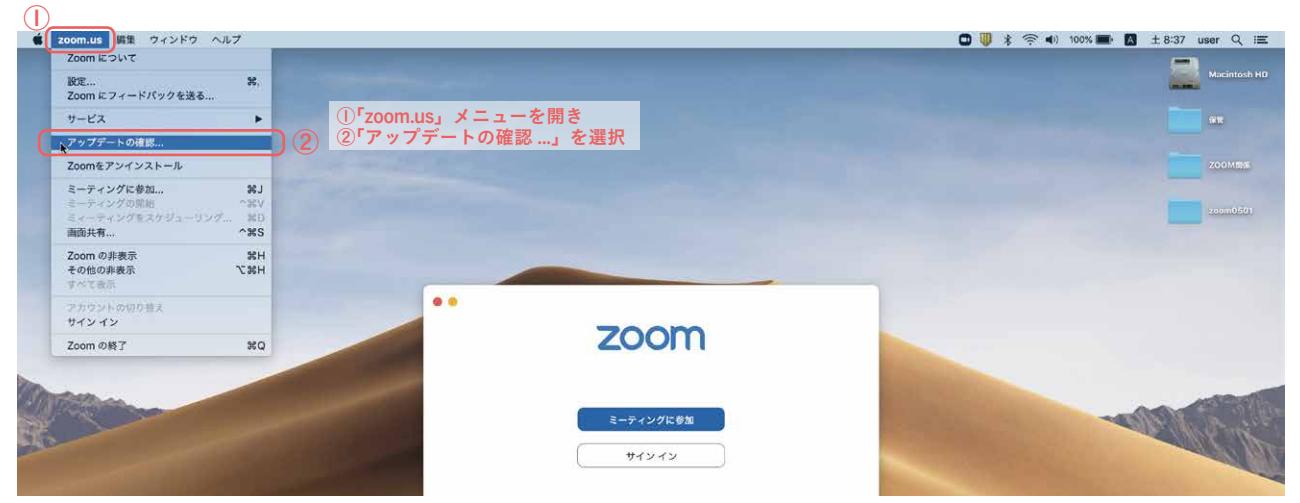

## ① Windows の場合

Windows の場合も、スタートメニューから Zoom を起動してから、デスクトップ右下の部分から Zoom アイコンを右 クリックすると【アップデートを確認】と出ますので、それを選択し、最新版があれば指示に従って更新してください。

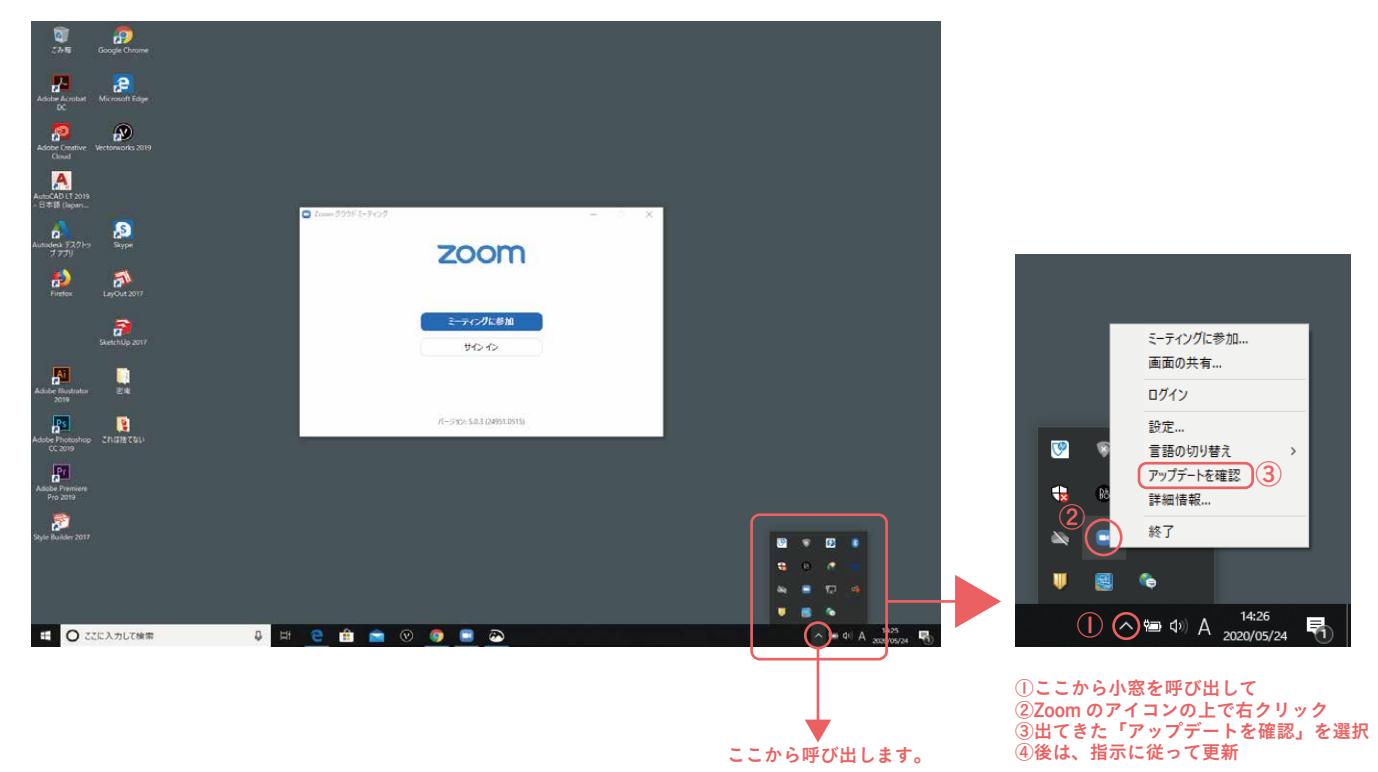